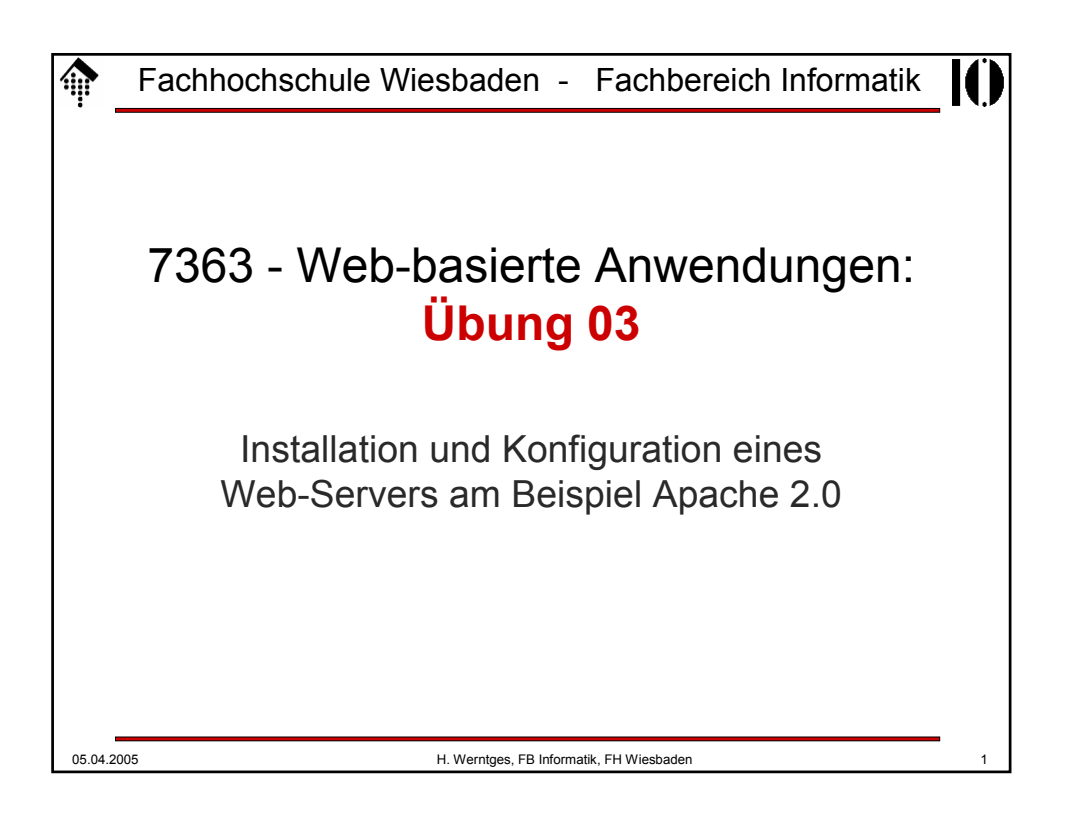

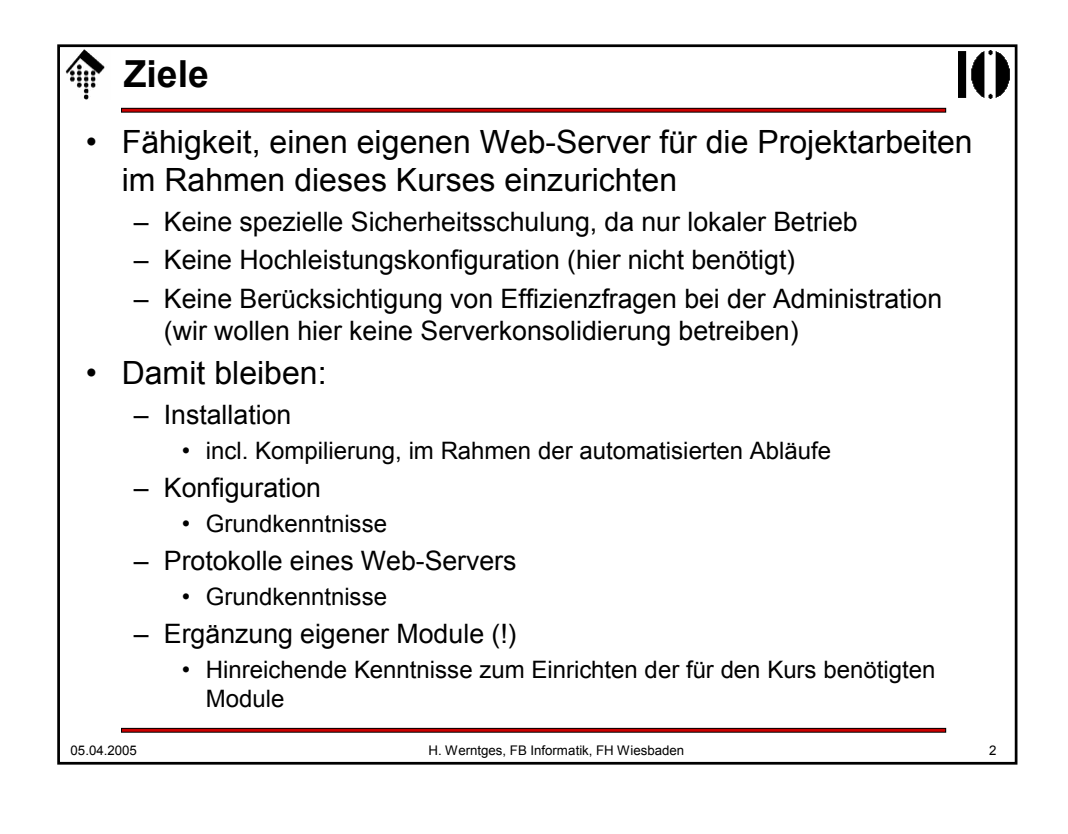

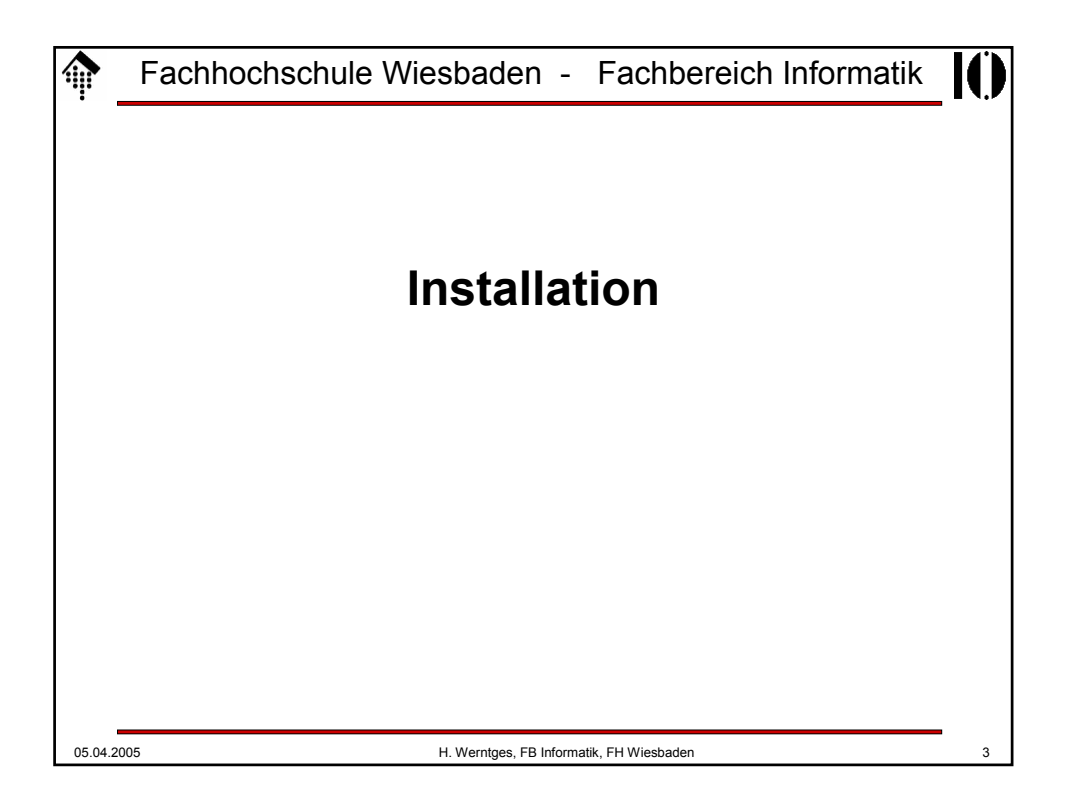

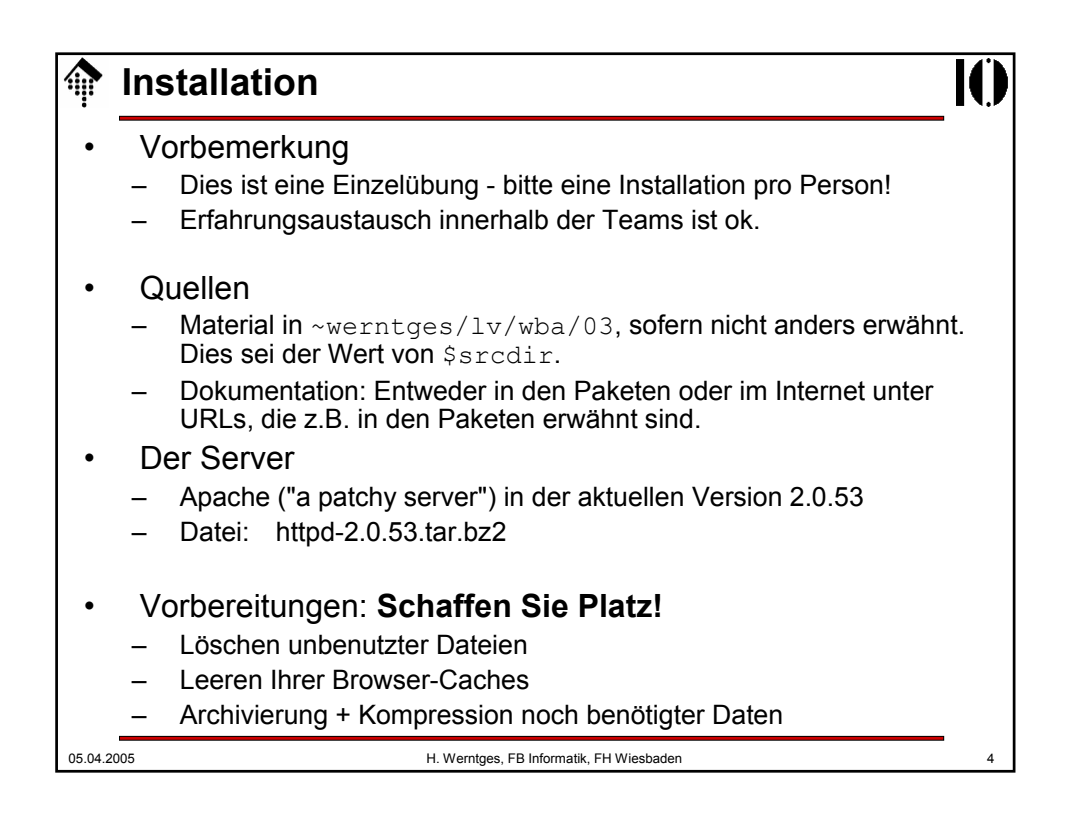

## 05.04.2005 H. Werntges, FB Informatik, FH Wiesbaden 5 **Installation** 1. Auspacken: \$ **cd** # ggf. anpassen \$ **tar tvjf \$srcdir/httpd-2.53.tar.bz2** # Inhalte listen # Weiter, wenn ok; sonst Verzeichnis wechseln, dann: \$ **tar xjf \$srcdir/httpd-2.53.tar.gz** \$ **cd httpd-2.0.53** 2. Doku lesen, insbesondere: README, INSTALL, Internet-Seiten zu "Install" Rufen Sie die Optionen von "configure" ab 3. PREFIX festlegen – Dies ist der zukünftige Installationsort – Legen Sie eine rein lokale Version an, d.h. unter Ihrem Verzeichnis und mit Ihren Berechtigungen.  $-$  Vorschlag:  $$HOME/apache2$

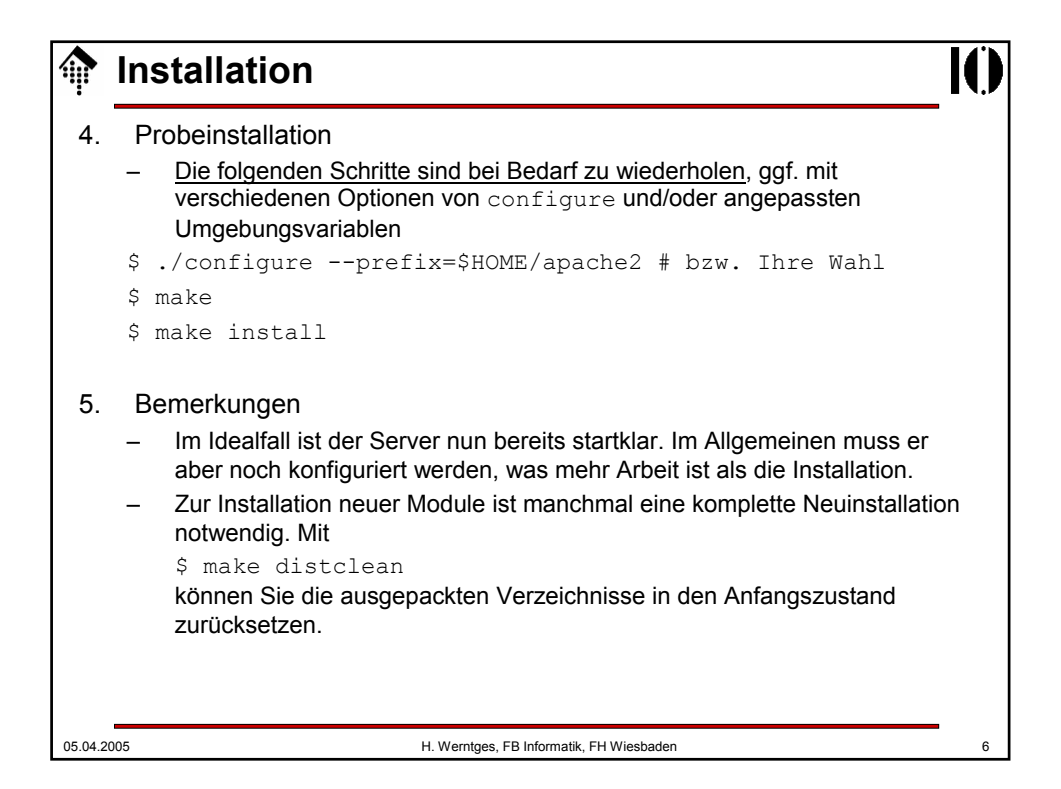

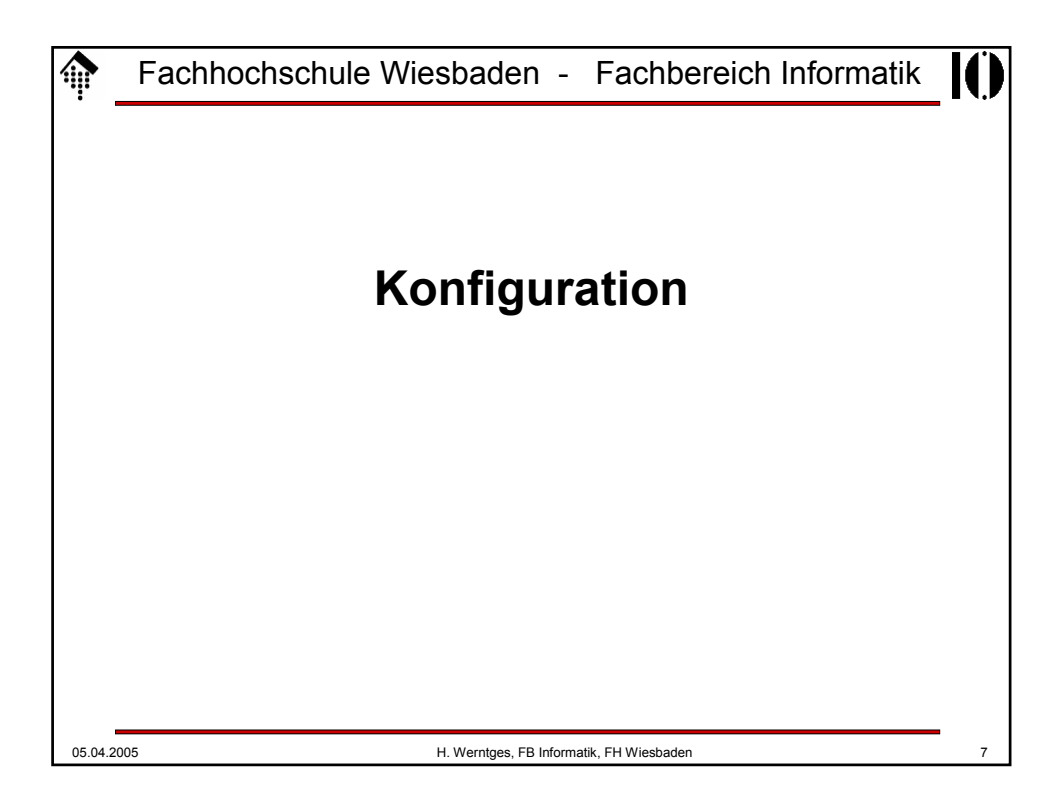

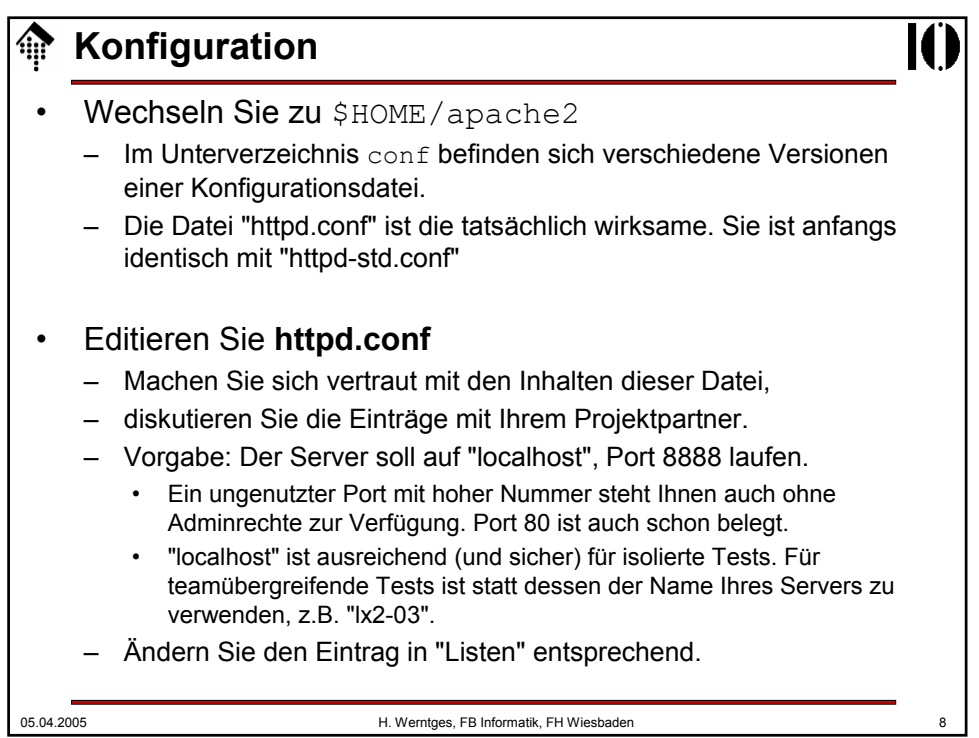

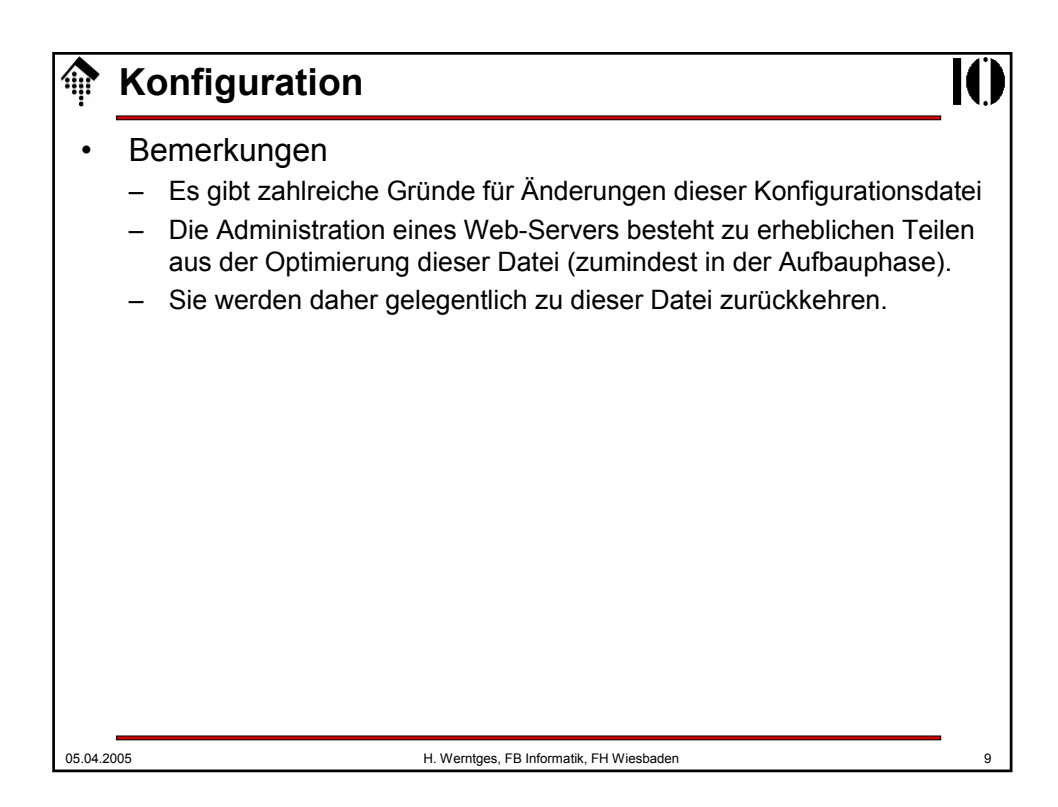

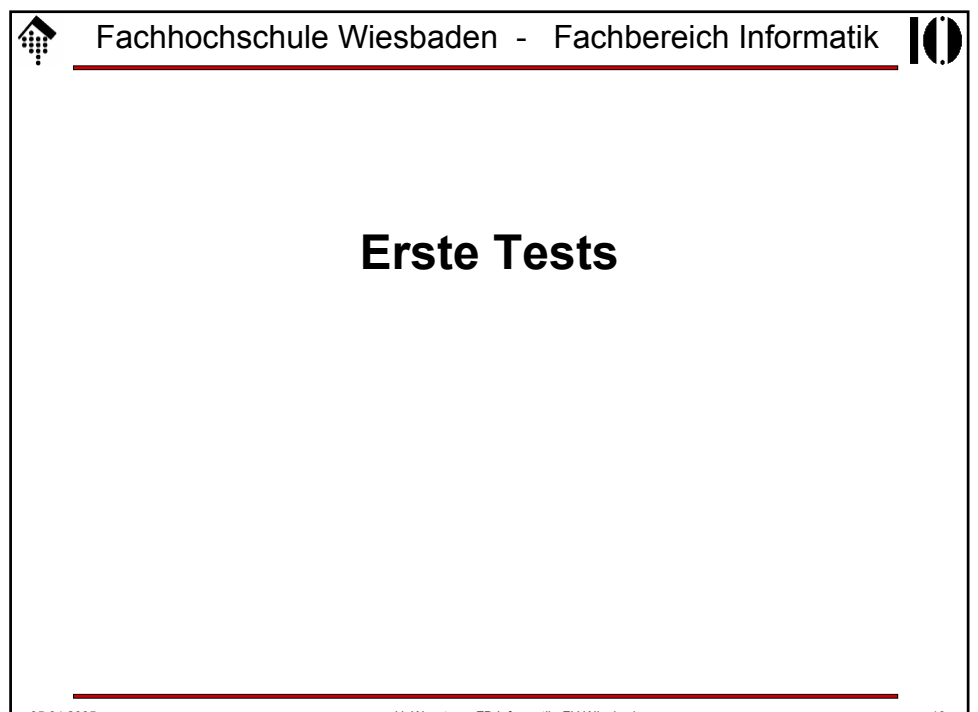

## **Erste Tests**

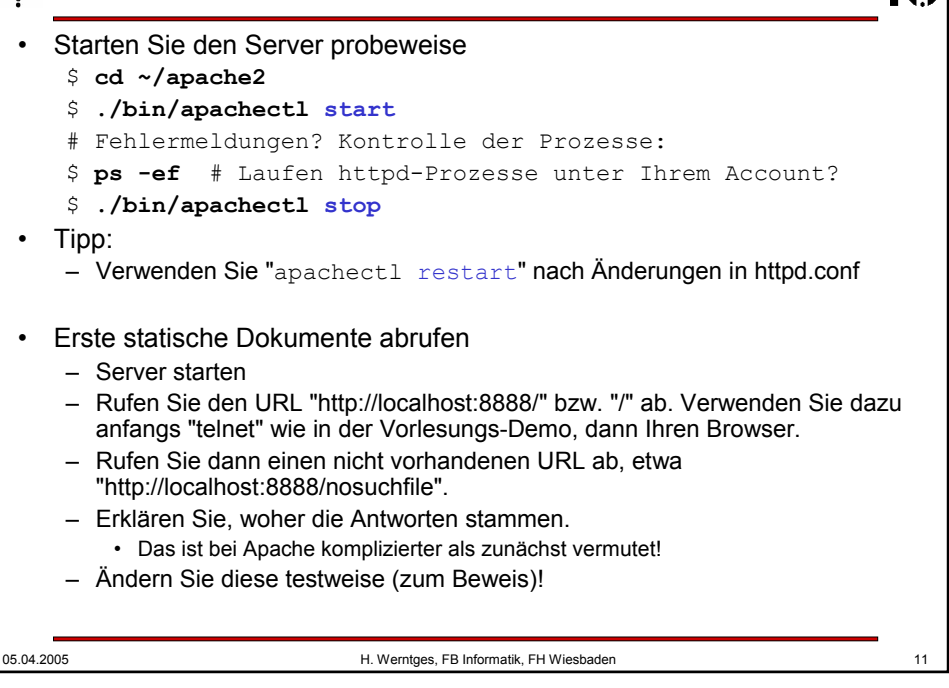

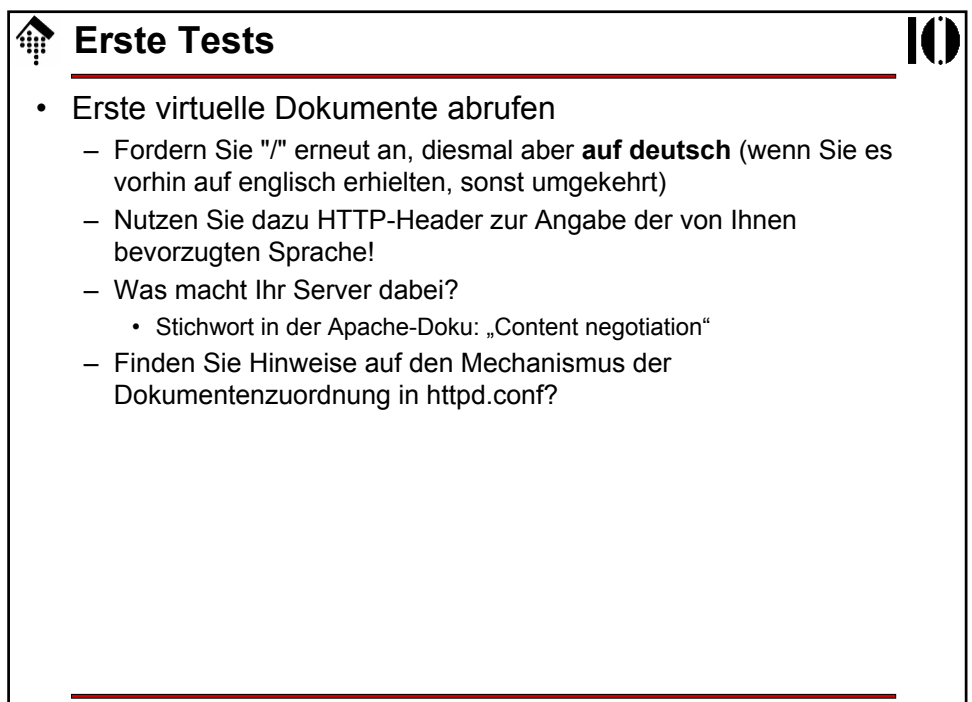

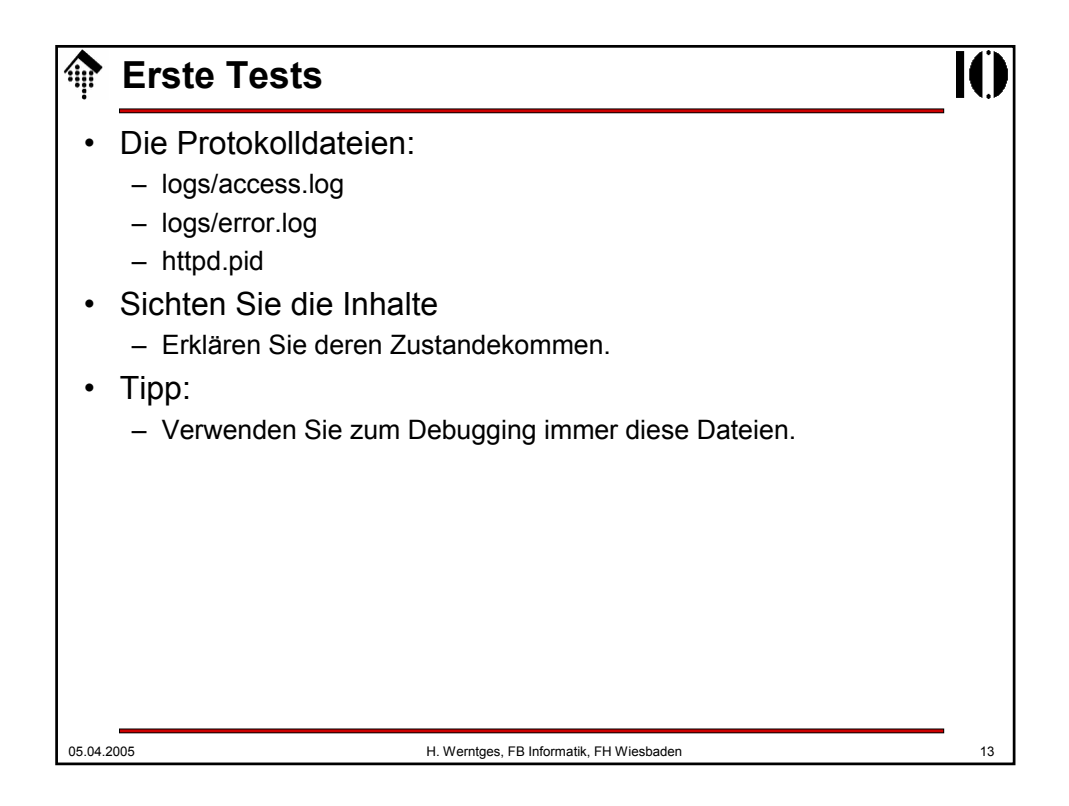

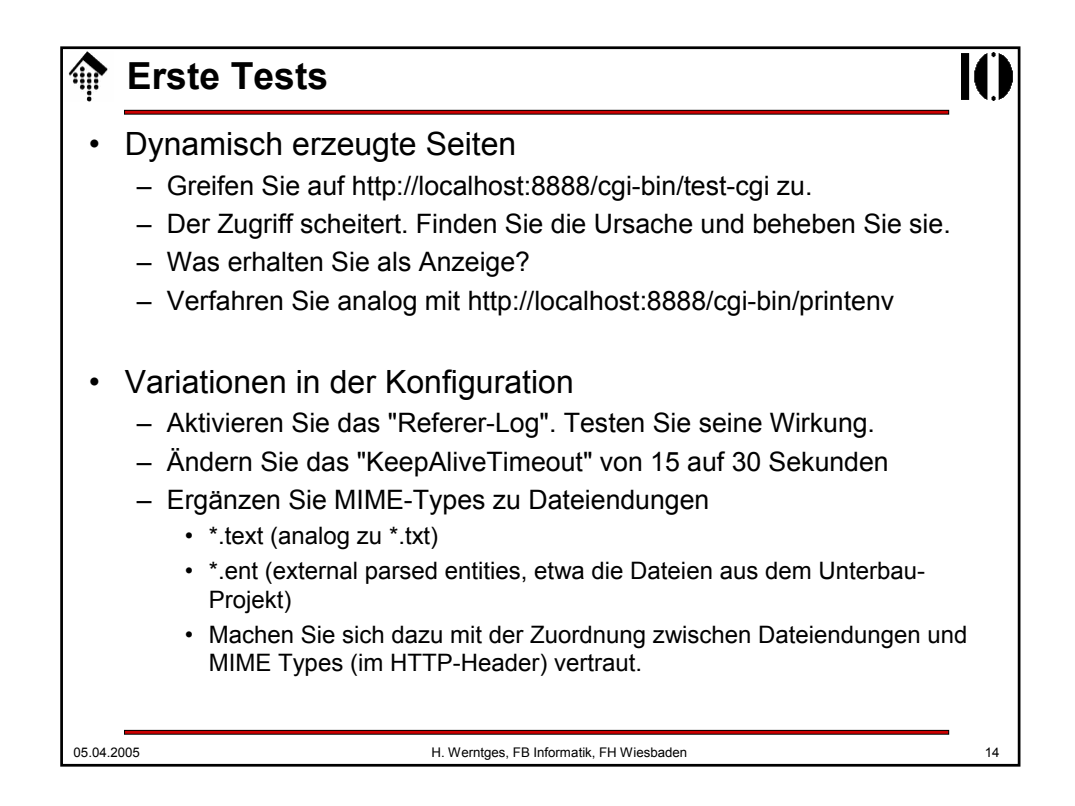

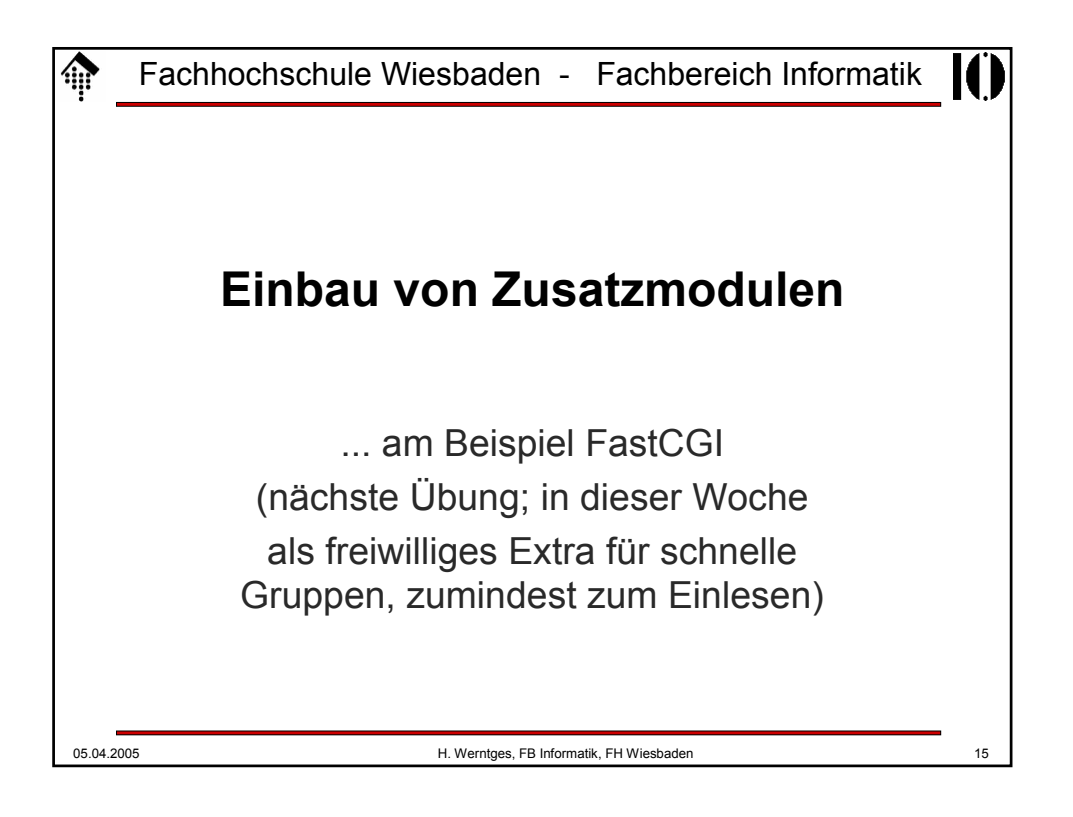

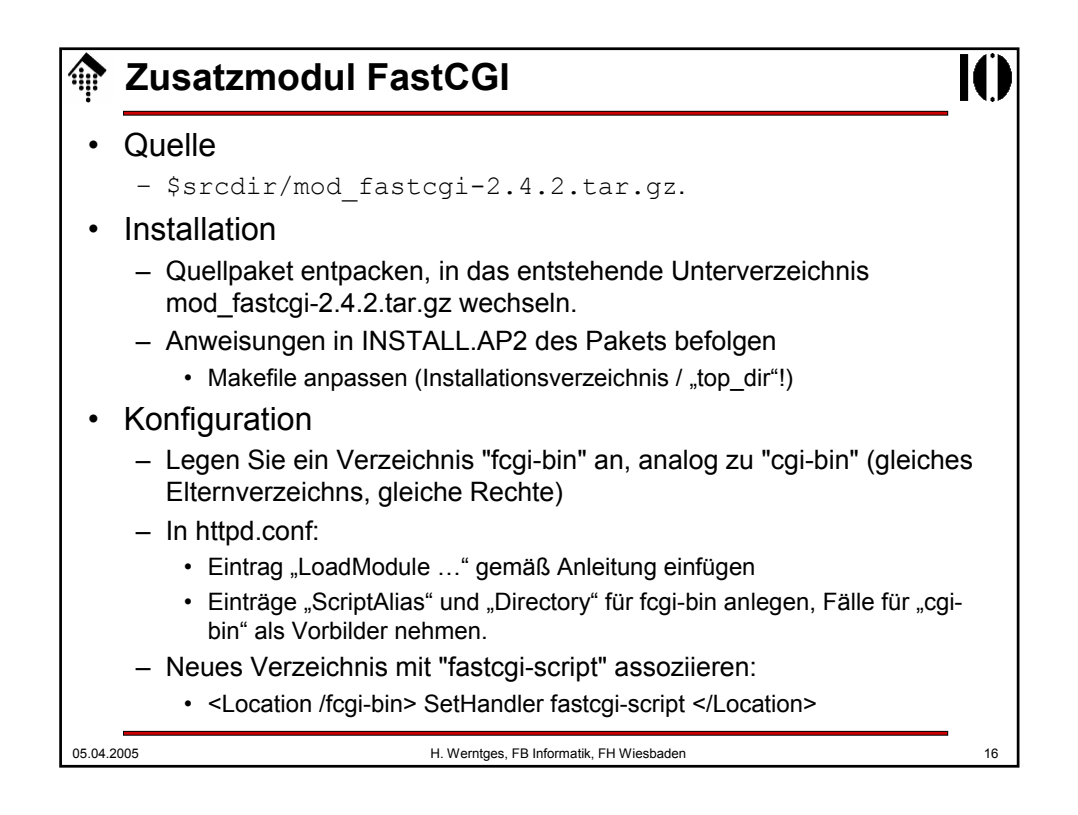

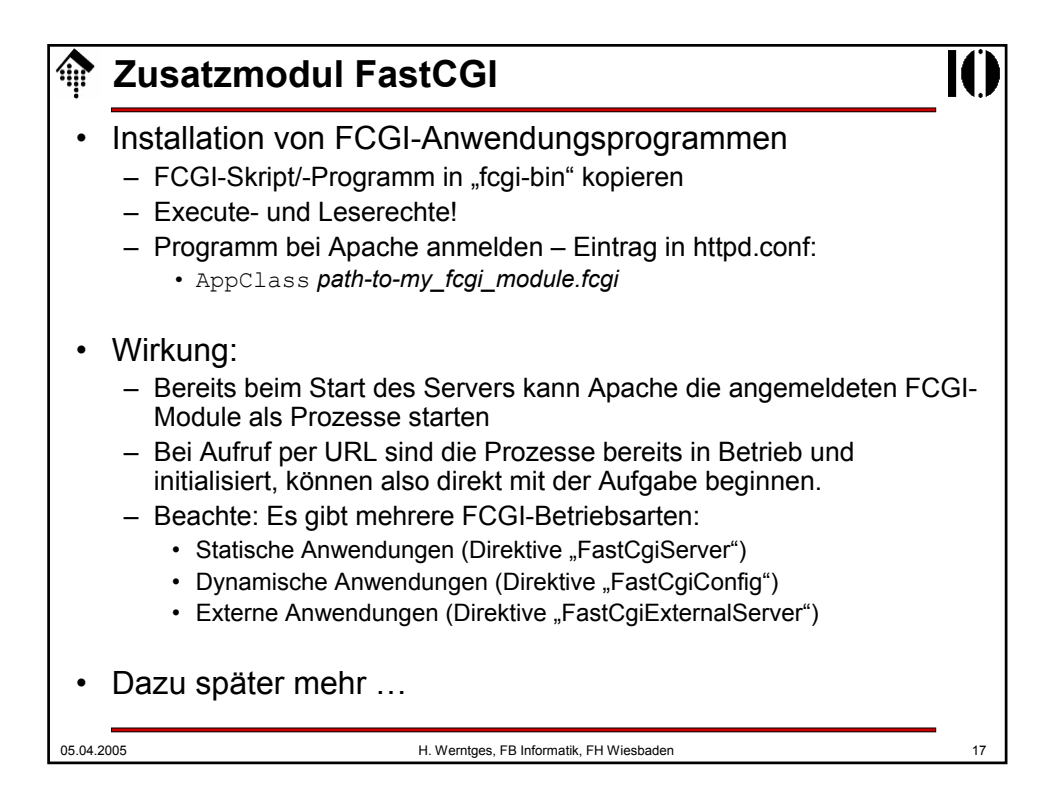